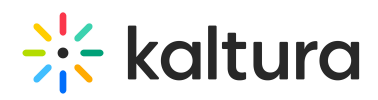

## **Sharing Content Outside of Blackboard Learn**

 $05/07/2020 11:23 n$ 

Content may be shared outside of the Blackboard Learn environment in either one of the following ways:

- Grabbing a Player Embed Code: Users can grab the HTML code of a video player for a specific entry and then copy-paste it into an HTML page outside of Blackboard Learn.
- Using a Deep Link to a Mashup Item: A deep link URL allows you to share a Mashup item outside of the Blackboard Learn environment while enforcing entitlement restriction on the Mashup item. When the URL is clicked outside of Blackboard Learn, a user will be prompted to log in to Blackboard Learn to view the content.

## Grabbing a Player Embed Code

Users can grab a player embed code of video entries and embed them in HTML pages outside Blackboard Learn.

## **To grab the player embed code for an entry**

- 1. In My Media or Media Gallery, open a media by clicking its thumbnail.
- 2. Click the Share tab. The Embed option is displayed.

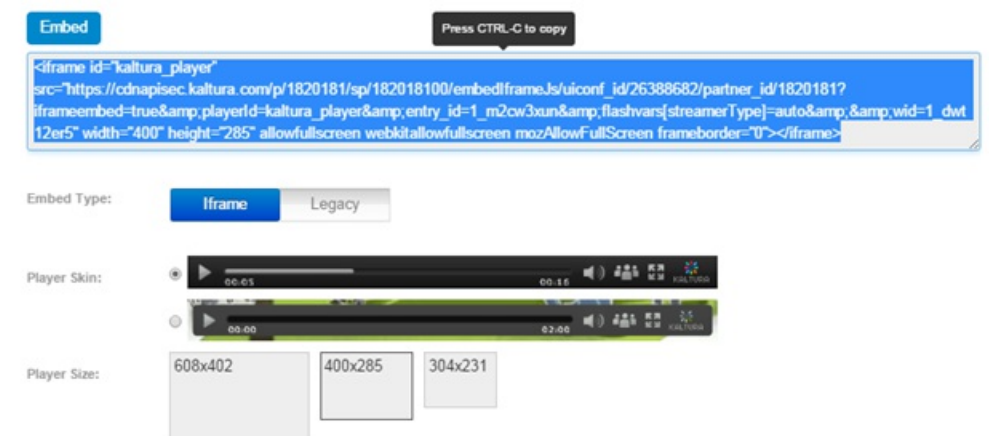

3. Select the Embed Type:

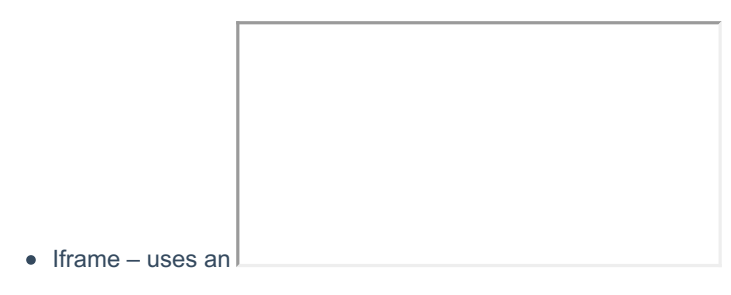